# 6.1 Animation on the Web

# Web Animation

- ♦ Sometimes it is essential, and most times it is misused and abused
- ♦ The goal of most Web sites is to get us to stay, learn, return, and maybe buy
- ♦ Spinning logos, blinking banners, and sparkling bullets may divert attention from a site's content
- ♦ Use animation in support of your goals
- ♦ Make sure your animation has a theme, story, and point
- ♦ Watch download size and rendering time
- ♦ Know your audience
- ♦ Use the right animation technology for your message

#### GIF89

- Not a great animation medium
	- $\blacktriangleright$ Large file size

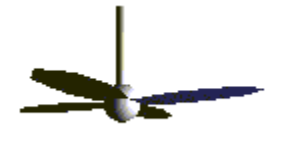

- $\blacktriangleright$ No sound capabilities
- ◆ Animated GIFs can be seen on every browser
- OK for small animations
- ◆ GIF compression algorithm works best with flat color graphics

#### … GIF89

- ♦ Design around the disadvantages
	- $\blacktriangleright$ Use as few frames as possible
	- $\blacktriangleright$ Frame optimization
	- $\blacktriangleright$ Transparent images
	- $\blacktriangleright$ Stretching and scaling
	- $\blacktriangleright$ Timing and loading
	- $\blacktriangleright$ JavaScript Mouseover
- ◆ GIF animation tools
	- $\blacktriangleright$ Ulead GIF Animator

# Dynamic HTML (DHTML)

- ♦ Key features
	- $\blacktriangleright$  Document Object Model (DOM)
		- $\blacktriangleright$ Dynamic content
		- ¾Dynamic styles
		- $\blacktriangleright$ Absolute positioning
	- $\blacktriangleright$ Data Binding
	- $\blacktriangleright$ **Scriptlets**
- ♦ The easiest way to make pages interactive
- ♦ Open technology
- ♦ DHTML is fast and small
- ♦ Microsoft and Netscape have different implementations of DHMTL

# … Dynamic HTML (DHTML)

- ♦ Common tasks authored by DHTML
	- $\blacktriangleright$ Fly text
	- $\blacktriangleright$ Fly text in geometric pattern
	- $\blacktriangleright$ Fly text through an oval path
	- $\blacktriangleright$ Animate a sequence of elements
	- $\blacktriangleright$ Apply a transition on a image
	- $\blacktriangleright$ Dynamic table of contents
	- $\blacktriangleright$ Change text color character by character
	- $\blacktriangleright$ Manipulate text effects in response to mouse evenets
- ♦ Visual Filters and Transitions
- ♦ DHTML editors
	- $\blacktriangleright$ Macromedia Dreamweaver

#### Virtual Reality Modeling Language (VRML)

- ◆ VRML is:
	- $\blacktriangleright$ A simple text language for describing 3-D shapes and interactive environments
- ◆ VRML text files use a .wrl extension
- ♦ What do I need to use VRML?
	- $\blacktriangleright$  You can view VRML files using a VRML browser:
		- ¾A VRML helper-application
		- ¾A VRML plug-in to an HTML browser
	- $\blacktriangleright$ You can view VRML files from your local hard disk, or from the Internet
- ◆ Navigable 3D scenes on the Web
- ◆ 3D models have six directions
- ♦ New visualization experience
- ◆ VRML 1 standard
- ◆ VRML 2 standard 1996
	- $\blacktriangleright$ Event model to address interactivity

#### … VRML

- ♦ How can VRML be used on a Web page?
	- $\blacktriangleright$ Load directly into a Web browser, filling the page
	- $\blacktriangleright$ Embed into a page, filling a page rectangle
	- $\blacktriangleright$ Load into a page frame, filling the frame
	- $\blacktriangleright$ Embed into a page frame, filling a frame rectangle
	- $\blacktriangleright$ Embed multiple times into a page or frame
- ♦ What do I need to develop in VRML?
	- $\blacktriangleright$  You can construct VRML files using:
		- ¾A text editor
		- ¾A world builder application
		- ¾A shape generator
		- ¾A modeler and format converter
- ♦ How do I get VRML software?
	- $\blacktriangleright$  The VRML Repository maintains links to available software:
		- ¾http://www.web3d.org/vrml/vrml.htm

#### VRML File Structure

- ◆ VRML files contain:
	- $\blacktriangleright$ The file header
	- $\blacktriangleright$ Comments - notes to yourself
	- $\blacktriangleright$ Nodes - nuggets of scene information
	- $\blacktriangleright$ Fields - node attributes you can change
	- $\blacktriangleright$ Values - attribute values
	- $\blacktriangleright$ more. . .
- ♦ A sample VRML file

```
#VRML V2.0 utf8# A Cylinder
Shape {
    appearance Appearance {
        material Material { }
    }
    geometry Cylinder {
        height 2.0
        radius 1.5}
}
```
#### … VRML File Structure

◆ Using nodes

```
Cylinder { }
```
- $\blacktriangleright$ Nodes describe shapes, lights, sounds, etc.
- $\blacktriangleright$  Every node has:
	- $\blacktriangleright$ A node type (Shape, Cylinder, etc.)
	- $\blacktriangleright$ A pair of curly-braces
	- $\blacktriangleright$ Zero or more fields inside the curly-braces
- ◆ Using fields and values

```
Cylinder { 
   height 2.0
   radius 1.5 }
```
 $\blacktriangleright$ Fields describe node attributes

#### ◆ **Summary**

- $\blacktriangleright$ The file header gives the version and encoding
- ¾Nodes describe scene content
- $\blacktriangleright$ Fields and values specify node attributes

#### VRML Scenes

- ◆ One or more WRL files (worlds)
	- $\blacktriangleright$ Text files (UTF8)
	- $\blacktriangleright$ Nodes to define scenes
	- $\blacktriangleright$ Each node has a list of fields to define the properties of the node
	- $\blacktriangleright$ Scene graph
	- $\blacktriangleright$ Shapes are the building blocks of a VRML world
- ♦ Primitive Shapes are standard building blocks:
	- ¾Box
	- $\blacktriangleright$ Cone
	- ¾**Cylinder**
	- ¾**Sphere**
	- ¾**Text**
- ◆ A Shape node builds a shape
	- $\blacktriangleright$ appearance - color and texture
	- $\blacktriangleright$ geometry - form, or structure

Shape {

}

```
appearance . . .
geometry . . .
```
#### … VRML Scenes

- ◆ 3D space is defined along three axes
	- $\blacktriangleright$ x (left to right), y(down to up), z (back to front)
	- $\blacktriangleright$  Points is space defined as (x, y, z) are combined to create solid objects
- ◆ Each visual object has color and texture
- ◆ Lighting nodes
- VRML Viewpoint

# Transforming Shapes

- ♦ By default, all shapes are built at the center of the world
- ♦ A transform enables you to
	- $\blacktriangleright$ Position shapes
	- $\blacktriangleright$ Rotate shapes
	- $\blacktriangleright$ Scale shapes
- ♦ The Transform group node creates a group with its own coordinate system
	- $\blacktriangleright$ children - shapes to build
	- $\blacktriangleright$ translation - position
	- $\blacktriangleright$ rotation - orientation
	- $\blacktriangleright$ scale - size

# What is Flash?

- ♦ Flash is the standard for interactive vector-graphics and animations on the internet. Web-designer use Flash to create attractive, scalable and extreme compact navigational surfaces, technical illusions, long-term-animation and for other fascinating effects. (Source: Macromedia)
- ♦ Flash does not require programming skills and is easy to learn
- ♦ Very small size
- ♦ Much easier than DHTML
- ♦ Creation of simple banner, complex animations or whole websites
- ♦ Comparison of different formats

uncompressed AVI Animated GIFSWF (Flash-Export) FLA (Flash)

999 KB46 KB3 KB 5 KB

# Why Flash?

- ♦ Designed from the start for streaming media over the web
	- $\blacktriangleright$ Simple web interfaces
	- $\blacktriangleright$ Small file size
	- $\blacktriangleright$ High quality animations with audio
	- $\blacktriangleright$ Slide shows
	- $\blacktriangleright$ Simple games
- ♦ Flash 5 has basic programming language

#### ◆ Actionscript

# Flash vs. Shockwave

- ◆ Flash-Files
	- $\blacktriangleright$ You can't directly create SWF-files with Flash
	- $\blacktriangleright$ You get a Flash-file (.fla)
	- $\blacktriangleright$ Flash can be compared to the source code of a program
	- $\blacktriangleright$ Contains all the information
	- $\blacktriangleright$ To play Flash files you have to export them into Flash-Player-Movies (.swf)
- ◆ Shochwave-Files (.swf)
	- $\blacktriangleright$ the expression doesn't exit anymore
	- $\blacktriangleright$ are just called SWF-Files
	- $\blacktriangleright$ cannot or can only with restrictions be edited
	- $\blacktriangleright$ Shockwave has it's origin from Macromedia Director
	- $\blacktriangleright$ the plugin for Director Files was called Shockwave
	- $\blacktriangleright$ another plugin was the FutureSplash-Player, later called Shockwave Flash
	- $\blacktriangleright$ technologies are very similar
	- $\blacktriangleright$  names lead to confusion, so Macromedia included the Flash-Player into the Shockwave Director plugin

# The Flash MX Workspace

- ♦ **Stage**
- ♦ **Toolbox**
- ♦ Panels
- ♦ **Timeline**
- ♦ Layers
- ♦ **Library**
- ♦ Property Inspector
- ♦ Action Script

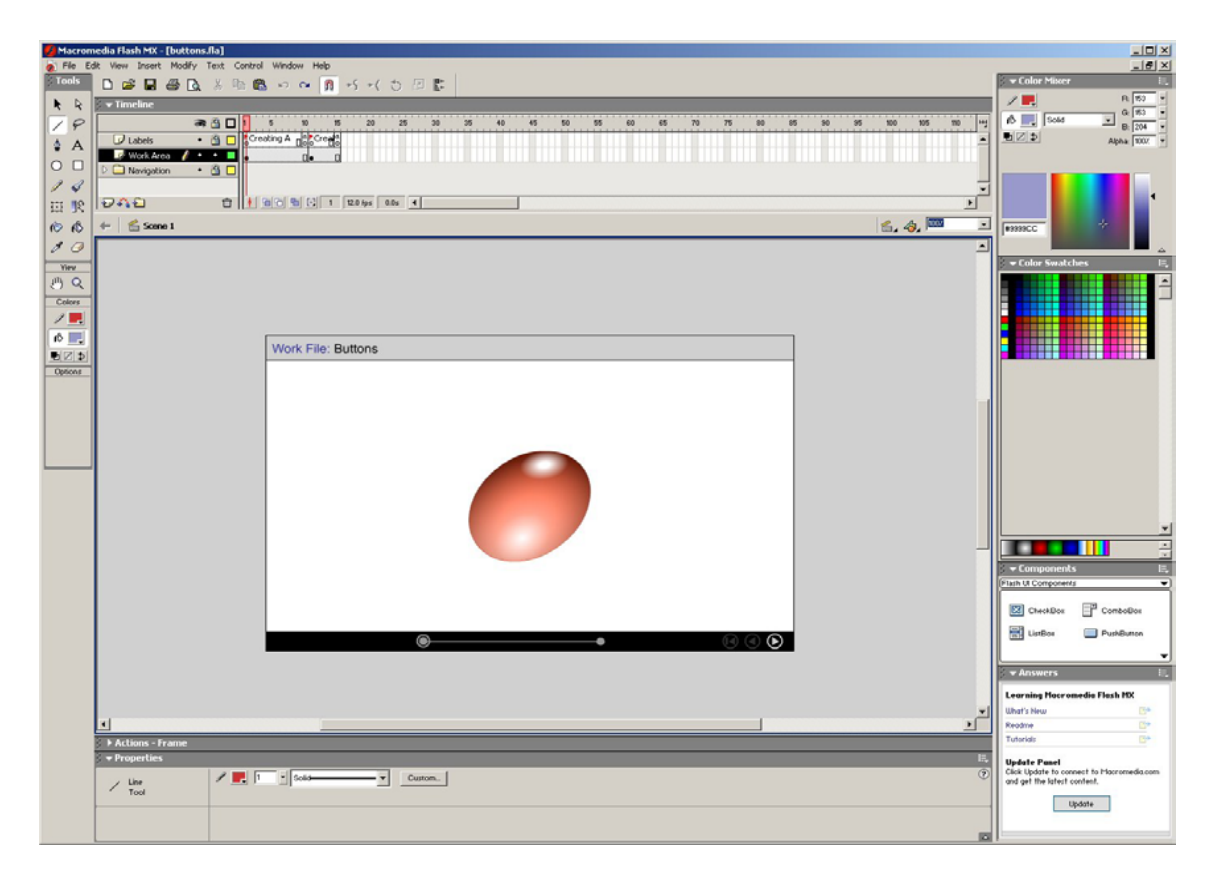

#### Flash Basics

- ◆ Frame based animation Key Frames
- ◆ Vector graphics
- Layers for each component
- ◆ Interactivity via 'ActionScripts'
- $\blacklozenge$ Media on Stage converted to symbols
- Library to collect all symbols

# Flash : Vector Graphics

- ♦ Vectors - tiny file sizes - fast web loading
	- $\blacktriangleright$ Circles,squares,polygons,lines
	- $\blacktriangleright$ Import: Freehand, Illustrator, EPS
	- $\blacktriangleright$ 'Libraries' of other graphic 'symbols'
	- $\blacktriangleright$ Imported bitmaps can be converted

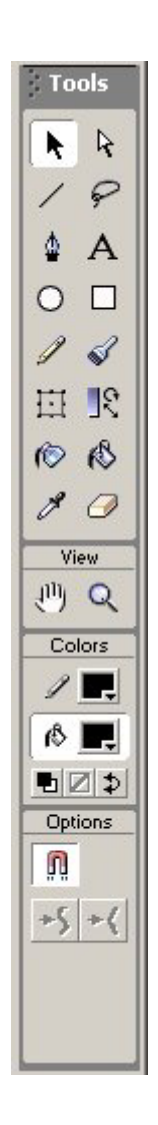

#### Frame based Animation

- ◆ Animate along a time-line
- ◆ Animate between Key-frames
- Motion-Tween Creates in-between animations between 2 Key-frames
- $\blacklozenge$ Button scripts to stop,start and move

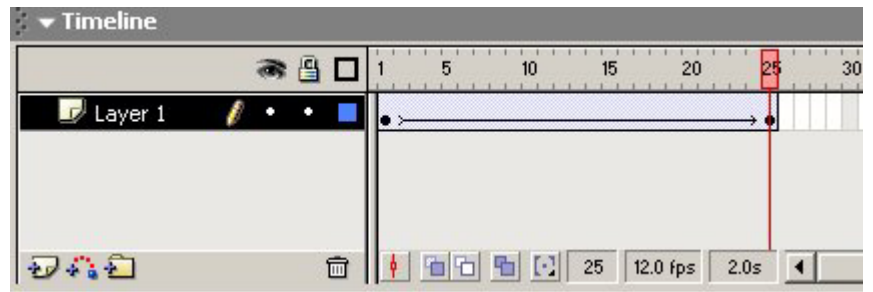

# Flash Interactivity

- ◆ Frames can have simple scripts
	- $\blacktriangleright$ Stop - Play - Goto
- $\blacklozenge$  Buttons can have simple scripts
	- $\blacktriangleright$ Actionscripts to start / stop
	- $\blacktriangleright$ Actionscripts to move to different frames
	- $\blacktriangleright$ Actionscripts to play sounds

#### Flash Frame actions

- ◆ Use stop to rest the animation
- Use a button to start the animation
- ◆ Use Goto & Play to move to a different frame or URL
- ♦ Use Stop sounds to silence all sounds
- ◆ Use Play to trigger sounds at a frame

# Flash Layers

- Layers separate objects ( or interact )
- $\blacklozenge$  Each activity can have a layer
	- $\blacktriangleright$ A symbol on the screen
	- $\blacktriangleright$ A sound playing
	- $\blacktriangleright$ ▶ A button
	- $\blacktriangleright$ A piece of control script

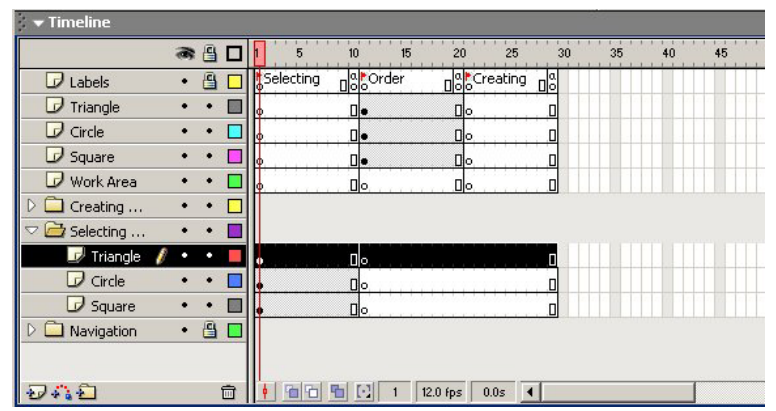

# Flash Libraries of Symbols

- Collect all instances of graphics,buttons in the library
- $\blacklozenge$ Multiple libraries
- ◆ Keeps overall file size low
- ♦ Drag between libraries
- ♦ Drag and drop from library
- $\bullet$ to the Stage work area

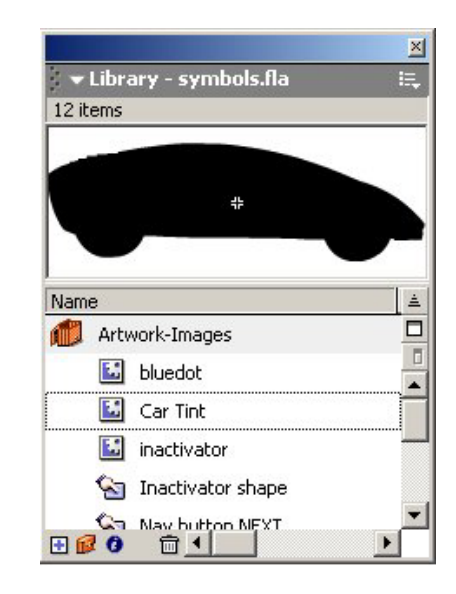

## Flash - Sound

- ♦ Import .wavs or mp3
- $\blacklozenge$ Place on the timeline to be played
- ♦ Add sounds to buttons
- ◆ Trigger by Actionscripts
	- $\blacktriangleright$ e.g stop all sounds
	- $\blacktriangleright$ Event Sound downloads completely
	- $\blacktriangleright$ Streaming Sound plays as soon as pos.

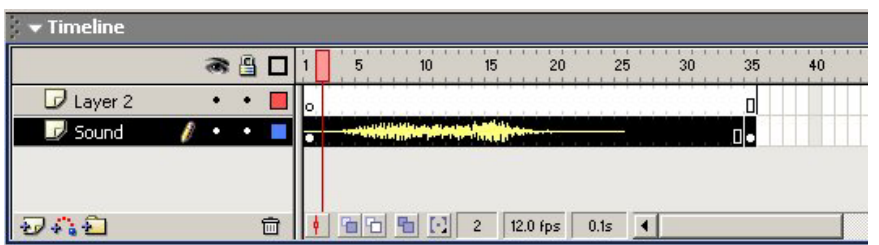

# Flash Interactivity

- ◆ Action types
	- $\blacktriangleright$ Frame Actions
	- $\blacktriangleright$ Button Actions
- ◆ Basic Actions
- $\blacklozenge$ **Buttons**
- $\blacklozenge$  Interactivity with buttons
- ◆ On (MouseEvents)

# Publishing your Flash movie

- ◆ Streamline playback for the web
- ◆ Publish as standalone Flash Player
- ◆ HTML publishing
- ◆ Alternative images
- $\blacklozenge$ **Projectors**

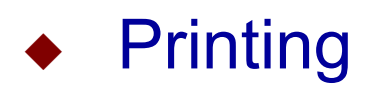

#### SWF-Files

- ♦ Normally shown in a web-browser
- ♦ Can also run alone or in a program
- ♦ Can be included in a HTML-file, which determines size, background and alignment
- ♦ Can be controlled by a pop-up-menu in your browser
- ♦ Combine vector- and bitmap-data, therefore quality loss in the bitmap part after zooming or enlarging
- ♦ When viewed in a browser without HTML, the SWF-file takes the size of the browser

# Flash File Format

- ◆ The SWF file format
- ♦ Goals
	- $\blacktriangleright$ On-screen display
	- $\blacktriangleright$ **Extensibility**
	- $\blacktriangleright$ Network delivery
	- $\blacktriangleright$ **Simplicity**
	- $\blacktriangleright$ File independence
	- $\blacktriangleright$ **Scalability**
	- $\blacktriangleright$ Speed
- ◆ Compression Strategy
	- $\blacktriangleright$ Reuse
	- $\blacktriangleright$ **Compression** 
		- $\blacktriangleright$  Bitmaps can be compressed with JPEG or a PNG-like zlib compression. Sound is compressed with various levels of ADPCM compression. Shapes are compressed using a very efficient delta encoding scheme
	- $\blacktriangleright$ Bit Packing
	- $\blacktriangleright$ Default values
	- $\blacktriangleright$ Change Encoding
	- $\blacktriangleright$ Shape Data Structure

# Sample SWF File

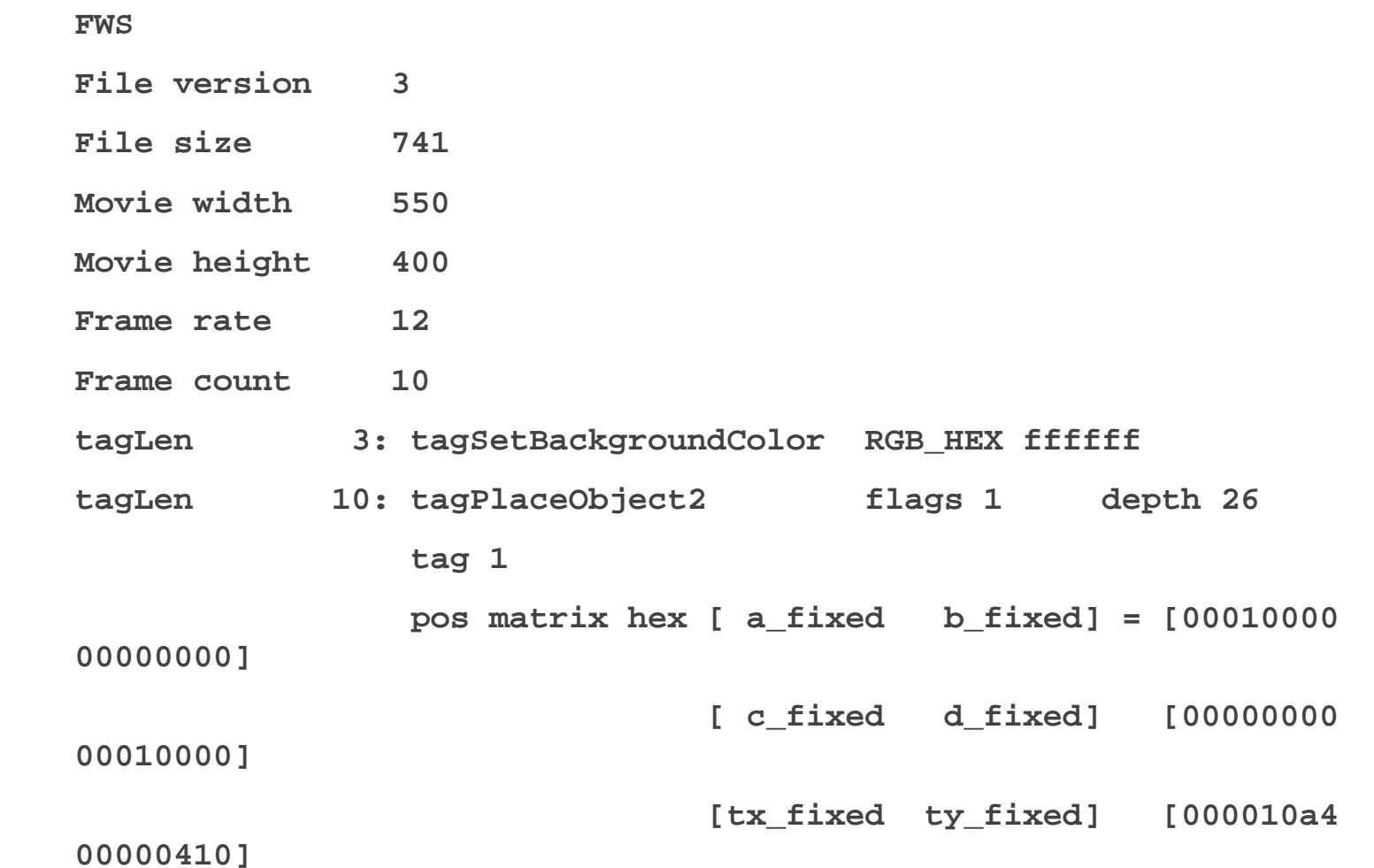